## Introduction to the Process Safety Forum website

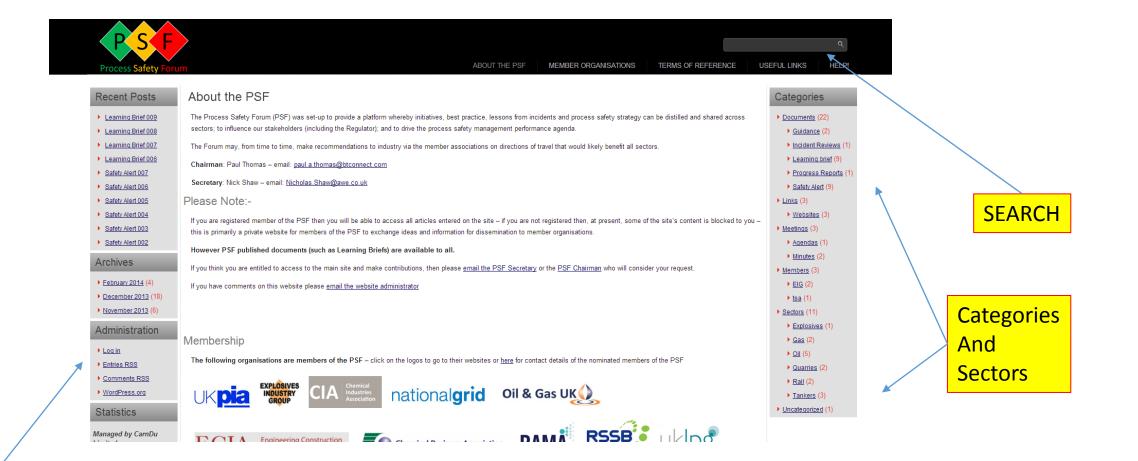

LOGIN

| You are now logged out.<br>Username<br>admin<br>Password | • | Use you<br>USERNAME (not email address)<br>And<br>PASSWORD |
|----------------------------------------------------------|---|------------------------------------------------------------|
| Remember Me                                              |   | Tick "Remember me" only if on private computer             |
| Lost your password?<br>← Back to Process Safety Forum    |   |                                                            |

## Dashboard Screen – you can change your logon details By clicking Users

| 🔞 👔 Process Safety Fo             | orum 😌 8 ቐ 0 🕂 New                                                 |            |                                                                                                    |                                   | Howdy, admin            |
|-----------------------------------|--------------------------------------------------------------------|------------|----------------------------------------------------------------------------------------------------|-----------------------------------|-------------------------|
| 🐼 Dashboard                       | Dashboard                                                          |            |                                                                                                    |                                   | Screen Options 🔻 Help 🔻 |
| Home                              |                                                                    |            |                                                                                                    |                                   |                         |
| Updates <sub>8</sub>              | Welcome to WordPress!                                              |            |                                                                                                    |                                   | 🙁 Dismiss               |
| 🖈 Posts                           | We've assembled some links to get you started                      | d:         |                                                                                                    |                                   |                         |
| 9 Media                           | Get Started                                                        |            | Next Steps                                                                                                    | More Actions                      |                         |
| Pages                             |                                                                    |            | Edit your front page                                                                                                    | Manage widgets or menus           |                         |
| Comments                          | Customize Your Site                                                |            |                                                                                                    | Iurn comments on or off           |                         |
| Appearance                        | or, change your theme completely                                   |            | Q View your site                                                                                                    | 🞓 Learn more about getting starte | d                       |
| <ul> <li>Plugins 6</li> </ul>     |                                                                    |            |                                                                                                    |                                   |                         |
| 🛓 Users                           | At a Glance                                                        |            | Quick Draft                                                                                                    | I                                 |                         |
| -<br>۶ Tools                      | 📌 28 Posts 📕 5 Pages                                               |            | Title                                                                                                    |                                   |                         |
| Settings                          | WordPress 3.8.1 running psf4a theme.<br>Search Engines Discouraged |            | What's on your mind?                                                                                                    |                                   |                         |
| 🔅 Calendar                        | Search Engines Discouraged                                         |            | whats on your minu:                                                                                                    |                                   |                         |
| Email Users                       | Activity                                                           |            |                                                                                                    |                                   |                         |
| 📅 Calendar                        | Recently Published                                                 | See 3 more | Save Draft                                                                                                    |                                   |                         |
| 🔅 User Generator                  | Feb 19th, 9:02 am Learning Brief 009                               |            | Drafts                                                                                                    |                                   |                         |
| Database                          | Feb 19th, 9:02 am Learning Brief 008                               |            | CIA COMAH III Workshop February 14, 2014                                                                                                    |                                   |                         |
| <ul> <li>Collapse menu</li> </ul> | Email Users                                                        |            |                                                                                                    |                                   |                         |
|                                   | Default User Settings                                              |            | WordPress News                                                                                                    |                                   |                         |
|                                   | Receive post or page notification emails:                          | On         | WordPress 3.8.1 Maintenance Release January 23, 2014                                                                                                    |                                   |                         |
|                                   | Receive emails sent to multiple recipients:                        | On         | After six weeks and more than 9.3 million downloads of WordPress 3.8, we're<br>pleased to announce WordPress 3.8.1 is now available. Version 3.8.1 is a |                                   |                         |
|                                   | Allow Users to control their own Email Users settings:             | On         | maintenance releases that addresses 31 bugs in 3.8, including various fixes                                                                             |                                   |                         |

| 🚯 📸 Pro | ocess Safety Forum 🛛 😌 8                                       | 🛡 0 🕂 New 🖉 Edit Page                                                                                                    | Howdy, admin 📃 🔍                                                |
|---------|----------------------------------------------------------------|----------------------------------------------------------------------------------------------------|-----------------------------------------------------------------|
|         | PSF<br>Process Safety Foru                                     | ABOUT THE PSF MEMBER ORGANISATIONS TERMS OF REFERENCE US                                                                                                    | Q<br>EFUL LINKS HELP!                                           |
|         | Recent Posts                                                   | About the PSF                                                                                                    | Categories                                                      |
|         |                                                                |                                                                                                    | 0                                                               |
|         | Learning Brief 009                                             | The Process Safety Forum (PSF) was set-up to provide a platform whereby initiatives, best practice, lessons from incidents and process safety strategy can be distilled and shared across             | Documents (22)                                                  |
|         | Learning Brief 008                                             | sectors; to influence our stakeholders (including the Regulator); and to drive the process safety management performance agenda.                                                                      | Guidance (2)                                                    |
|         | Learning Brief 007                                             |                                                                                                    | <ul> <li>Incident Reviews (1)</li> </ul>                        |
|         | Learning Brief 006                                             | The Forum may, from time to time, make recommendations to industry via the member associations on directions of travel that would likely benefit all sectors.                                         | Learning brief (9)                                              |
|         | Safety Alert 007                                               | Chairman: Paul Thomas – email: paul.a.thomas@btconnect.com                                                                                                    | Progress Reports (1)                                            |
|         | Safety Alert 006                                               | Secretary: Nick Shaw – email: <u>Nicholas.Shaw@awe.co.uk</u>                                                                                                    | <ul> <li>Safety Alert (9)</li> <li>Lister (2)</li> </ul>        |
|         | <ul> <li>Safety Alert 005</li> <li>Safety Alert 004</li> </ul> | Please Note:-                                                                                                    | <ul> <li>Links (3)</li> <li>Websites (3)</li> </ul>             |
|         | <ul> <li>Safety Alert 003</li> </ul>                           |                                                                                                    | Meetings (3)                                                    |
|         | Safety Alert 002                                               | If you are registered member of the PSF then you will be able to access all articles entered on the site – if you are not registered then, at present, some of the site's content is blocked to you – | Agendas (1)                                                     |
|         | Salety Aleft 002                                               | this is primarily a private website for members of the PSF to exchange ideas and information for dissemination to member organisations.                                                               | Minutes (2)                                                     |
|         | Archives                                                       | However PSF published documents (such as Learning Briefs) are available to all.                                                                                                    | Members (3)                                                     |
|         | February 2014 (4)                                              | If you think you are entitled to access to the main site and make contributions, then please email the PSF Secretary or the PSF Chairman who will consider your request.                              | ► <u>EIG</u> (2)                                                |
|         | <ul> <li>December 2013 (18)</li> </ul>                         | If you have comments on this website please email the website administrator                                                                                                    | <ul> <li>▶ tsa (1)</li> </ul>                                   |
|         | November 2013 (6)                                              | n you have comments on this website please <u>emain the website administrator</u>                                                                                                    | <ul> <li><u>Isa</u> (1)</li> <li><u>Sectors</u> (11)</li> </ul> |
|         |                                                                |                                                                                                    | Explosives (1)                                                  |
|         | Administration                                                 |                                                                                                    | • <u>Gas</u> (2)                                                |
|         | Site Admin                                                     | Membership                                                                                                    | <ul> <li>▶ <u>Oil</u> (5)</li> </ul>                            |
|         | Log out                                                        |                                                                                                    | <u>Quarries</u> (2)                                             |
|         | Entries RSS                                                    | The following organisations are members of the PSF - click on the logos to go to their websites or here for contact details of the nominated members of the PSF                                       | ▶ <u>Rail</u> (2)                                               |
|         | <u>Comments RSS</u>                                            | EXPLOSIVES Chemical                                                                                                    | Tankers (3)                                                     |
|         | • WordPress.org                                                |                                                                                                    | Uncategorized (1)                                               |
|         | Statistics                                                     |                                                                                                    |                                                                 |
|         | Statistics                                                     |                                                                                                    |                                                                 |

| Add a<br>sensible<br>Title |                                                                                                    |                                                                                                    |                                                                                                    | When Complete<br>click PUBLISH        |
|----------------------------|----------------------------------------------------------------------------------------------------|----------------------------------------------------------------------------------------------------|----------------------------------------------------------------------------------------------------|---------------------------------------|
|                            | 🚯 💣 Process Satety F                                                                                          | Forum 😌 8 🔎 0 🕂 New                                                                                                    | Howdy, admin 🔝                                                                                     | You can save as a                     |
|                            | Dashboard                                                                                                    | Add New Post                                                                                                    | Screen Options 🔻 Help 🔻                                                                            | draft beforehand                      |
|                            | 📌 Posts                                                                                                    |                                                                                                    | Email Users                                                                                        | if you want                           |
| Add text                   | All Posts<br>Add New<br>Categories                                                                            | Add Media                                                                                                    | Notify Users About this Post                                                                       |                                       |
|                            | Tags                                                                                                    |                                                                                                    | Publish 🔺                                                                                          |                                       |
| DO NOT                     | Notify Users                                                                                                  | Paragraph $\checkmark$ $\bigcup$ $\blacksquare$ $\square$ $\square$ $\square$ $\blacksquare$ $\square$ $\square$ $\square$ $\blacksquare$ $\square$ $\square$ <td< th=""><th>Save Draft Preview</th><th></th></td<> | Save Draft Preview                                                                                 |                                       |
|                            | Pages                                                                                                    |                                                                                                    | Status: Draft <u>Edit</u> Visibility: Public <u>Edit</u>                                           |                                       |
| FORMAT                     | Comments                                                                                                    |                                                                                                    | Visiolity: Public Edit                                                                             |                                       |
| TEXT                       | <ul> <li>✗ Appearance</li> <li>✗ Plugins (3)</li> <li>▲ Users</li> <li>✗ Tools</li> <li>☑ Settings</li> </ul> |                                                                                                    | Move to Trash Publish Format ▲  Standard  Standard  Gallery                                        | Assign<br>Categories<br>(or add a new |
|                            | 🔅 Calendar                                                                                                    | Path: p Word count: 0                                                                                                    |                                                                                                    |                                       |
|                            | 📷 Calendar                                                                                                    | Restriction                                                                                                    | Categories 🔺                                                                                       | one)                                  |
|                            | <ul> <li>User Generator</li> <li>Database</li> <li>Collapse menu</li> </ul>                                   | Restrict Post These settings apply to this post only. For a full list of restriction statuses see the <u>global options page</u> .                                                                                                    | All Categories Most Used  Documents  Consultation Guidance Incident Reviews Learning brief Letters |                                       |
|                            |                                                                                                    | TICK this box to make<br>sure it is only viewable<br>by PSF members                                                                                                    |                                                                                                    |                                       |

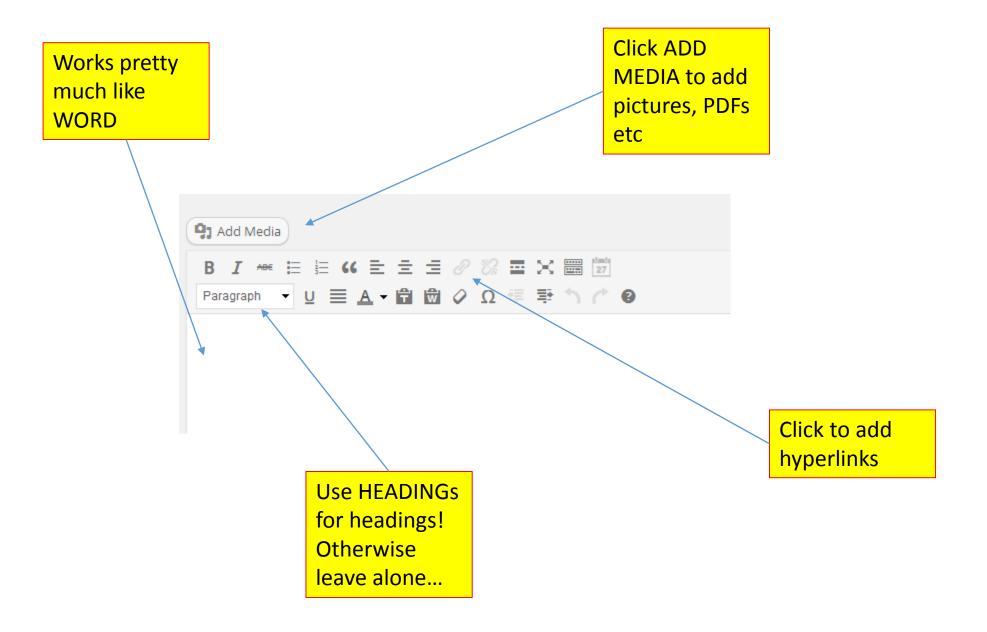

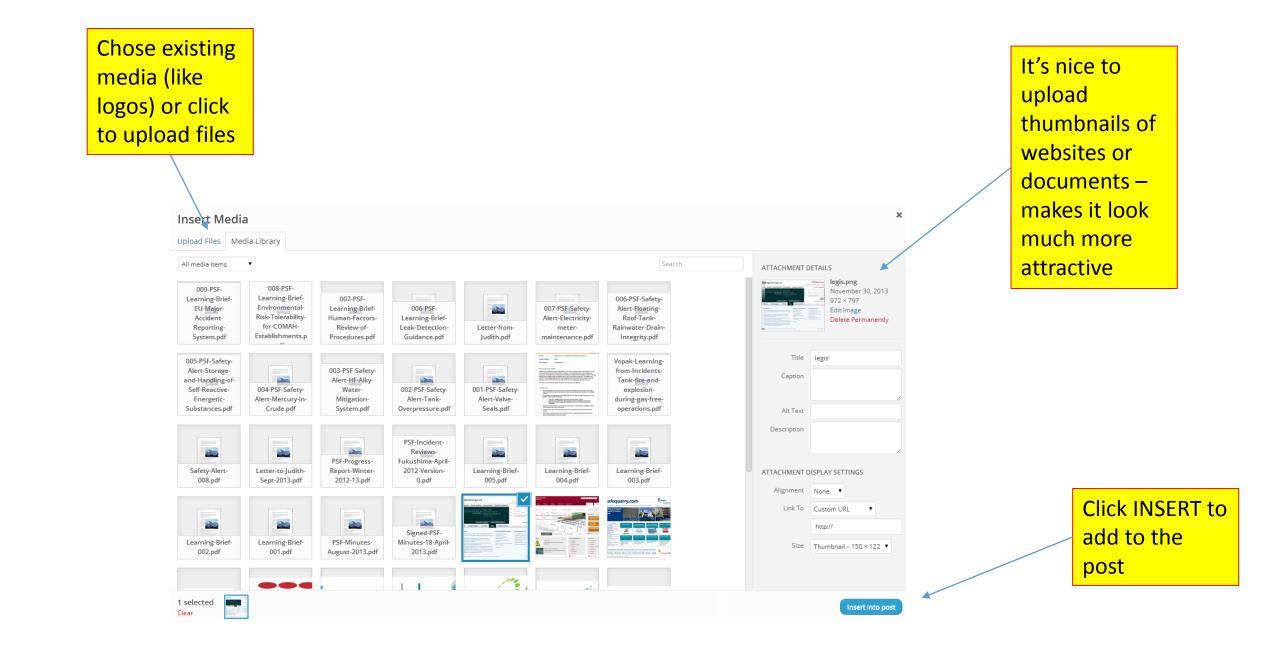

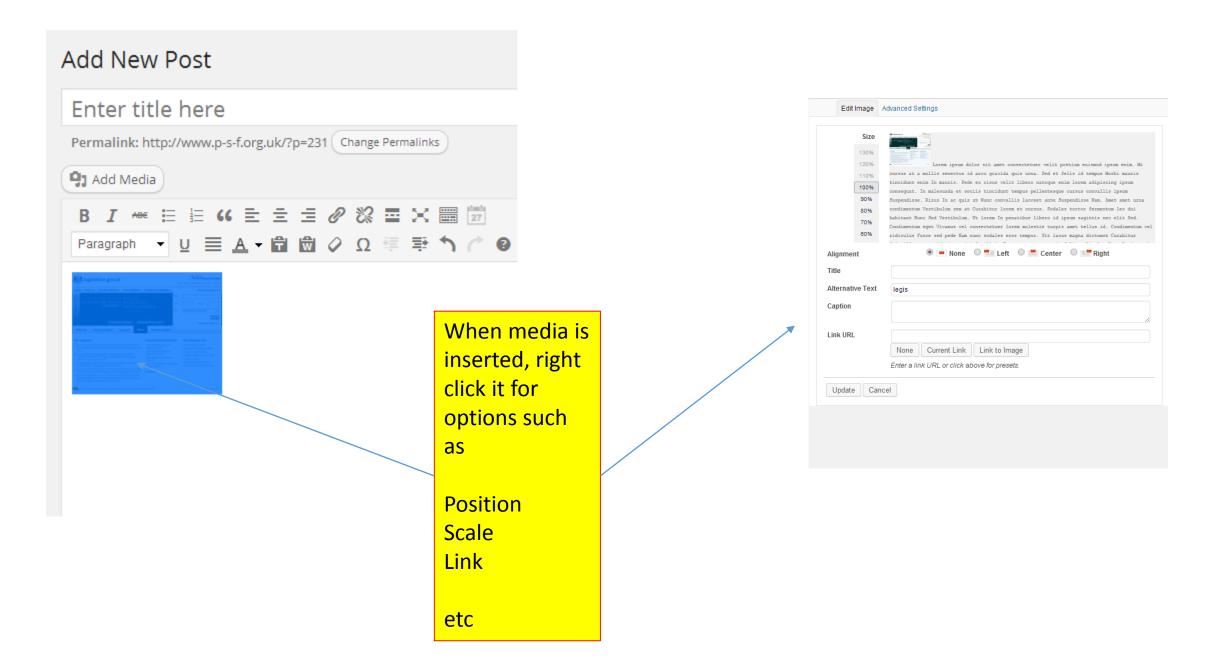

The best thing to do is HAVE A "PLAY" !

If you get stuck look online at <u>http://codex.wordpress.org/Main\_Page</u>

There are dozens of "how tos" on the web – the site uses WORDPRESS

Or give me a call

We can always delete it!

Tom +44 1480 878620 +44 7802 400017 tom@carndu.com

| Showcase Themes Plugins Mol                                                                                                    |                                                        | bout Blog Hosting | Search WordPress.org | Q<br>Download WordPress   |
|----------------------------------------------------------------------------------------------------|--------------------------------------------------------|-------------------|----------------------|---------------------------|
| Codex                                                                                                    |                                                        |                   |                      | Codex tools: Log in       |
| Main Page                                                                                                    |                                                        |                   |                      | Home Page                 |
|                                                                                                    |                                                        |                   |                      | WordPress Lessons         |
| Welcome to the <b>WordPress Codex</b> , the online manual for WordPress and a living repository for WordPress information and documentation. |                                                        |                   | s information and    | Getting Started           |
|                                                                                                    |                                                        |                   |                      | Working with<br>WordPress |
| What You Most Ne                                                                                                    | ed to Know About W                                     | ordPress          |                      | Design and Layout         |
| WordPress Features WordPress Support Forums                                                                                                  |                                                        |                   |                      | Advanced Topics           |
| Download WordPress                                                                                                    | Troubleshooting                                        |                   |                      | Troubleshooting           |
| Installing WordPress                                                                                                    | About WordPress                                        |                   |                      | Developer Docs            |
| Current WordPress Version<br>WordPress News                                                                                                  | Glossary                                               |                   |                      | About WordPress           |
|                                                                                                    |                                                        |                   |                      | Codex Resources           |
| Learn How to Use We                                                                                                    | ordPress                                               |                   |                      | Community portal          |
|                                                                                                    |                                                        |                   |                      | Current events            |
| <ul> <li>Getting Started with WordPress</li> <li>New To WordPress - Where to Start</li> </ul>                                                | <ul> <li>Creating and</li> <li>Creating and</li> </ul> |                   |                      | Recent changes            |
| WordPress in Your Language                                                                                                    | Using Plugins                                          | 0 0               |                      | Random page               |
| <ul> <li>WordPress Lessons</li> </ul>                                                                                                    | <ul> <li>Using Themes</li> </ul>                       |                   |                      | Help                      |
| <ul> <li>Upgrading WordPress</li> </ul>                                                                                                    | <ul> <li>Using Permai</li> </ul>                       |                   |                      |                           |
| WordPress.tv                                                                                                    | WordPress S                                            |                   |                      |                           |
| <ul> <li>Frequently Asked Questions</li> </ul>                                                                                               | <ul> <li>Finding More</li> </ul>                       | WordPress Help    |                      |                           |